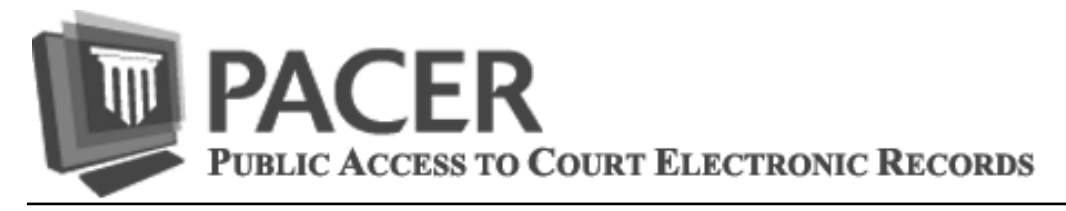

## **Have You Updated Your Security Information?**

This summer, improvements to the PACER system will include the addition of a self-service login retrieval and password reset feature. Once this feature is in place, all PACER accounts will be required to have a valid email address, security question/answer, and a date of birth on file. Please verify that your PACER account contains the required information by July 1, 2014. Follow these steps:

- 1) Go to **www.pacer.gov** and log in to **Manage My PACER Account**.
- 2) Under Maintenance Options, select **Set Security Information**.
- 3) Add any missing information, including **email address**, **security question & answer**, and **date of birth**; then click **Submit**.

For those who share accounts, this is also a good time to consider converting to firm billing using a PACER Administrative Account. This account allows you to provide an individual account to each PACER user within your organization and still receive a single bill. For more information, go to **http://www.pacer.gov/reg\_firm.html.**

If you need assistance with these updates, please call the PACER Service Center at (800) 676-6856, or email us at pacer@psc.uscourts.gov.

## **PACER Balance Information**

Did you know you can check up-to-the-minute PACER usage and costs any time you are logged in to PACER or CM/ECF? These sites contain a Billing History option that, when selected, brings up the screen shown on the right, which allows you to access usage and balance information from all court sites you have visited. Billing is centralized so the information obtained under Billing History is the same at all sites.

The default is All Courts, which is appropriate for obtaining your details and balance for all sites. Select the option "This Quarter" to obtain your balance since the last quarterly billing.

The location of the Billing History option is as follows:

Appellate CM/ECF: Billing History

Bankruptcy & District CM/ECF: Utilities -> Review Billing History

PACER Case Locator: My Account -> Billing History

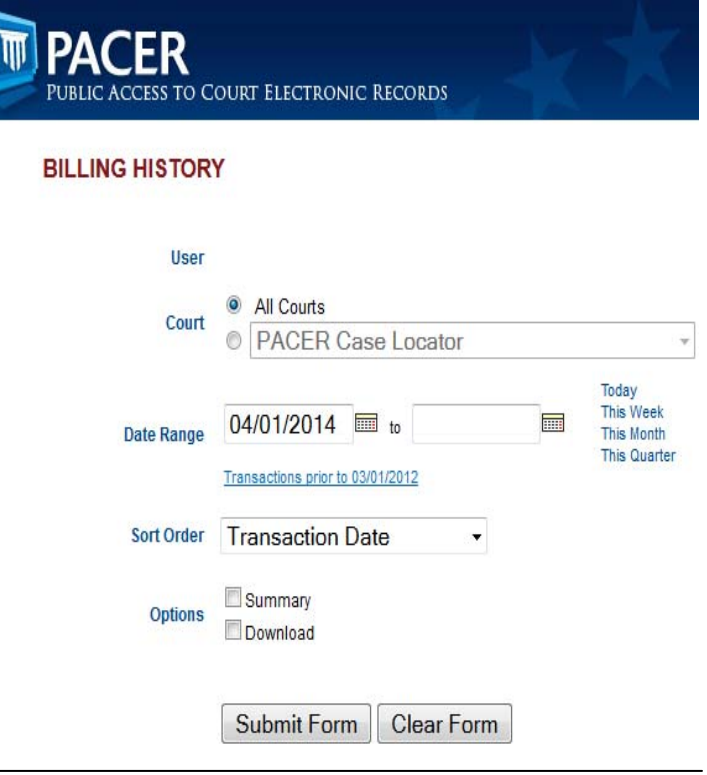

**Questions or Comments regarding information in the announcement?**  Email *pacer@psc.uscourts.gov* or call (800) 676-6856

## **PACER Password Security**

PACER password security is extremely important. To be effective, your password must be difficult for others to guess but easy for you to remember. A strong password consists of upper and lower case letters, numbers, and at least one symbol. Taking the following steps will help keep your PACER password safe.

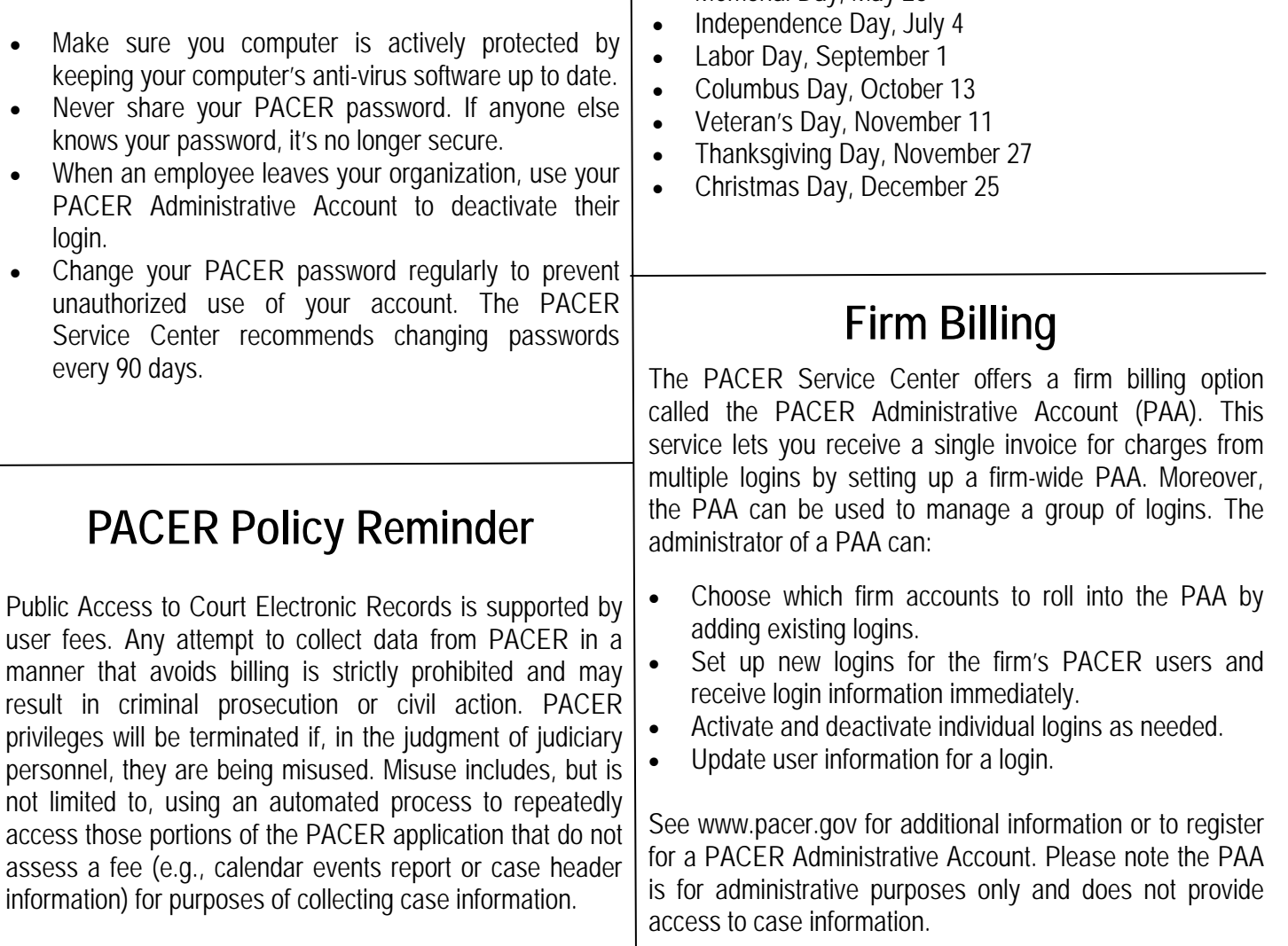

## **Billing Information**

- The PACER Service Center accepts Discover, VISA, MasterCard, and American Express. Log in to Manage My PACER Account at *www.pacer.gov* to pay by credit card.
- The PACER Service Center's Federal Tax ID Number is 74-2747938.
- A fee of \$53 will be assessed if your payment is returned.
- Receipts for the most recent payment made to a PACER account can be accessed online. Log in to Manage My PACER Account at *www.pacer.gov* then select Check Balance.
- Accounts with credit cards on file will be autobilled up to 7 days prior to the due date.

The PACER Service Center hours of operation are 8:00 AM to 6:00 PM Central time, Monday through Friday. The service center will be closed for Federal holidays including:

Memorial Day, May 26